# Administrator accounts DAL

#### *QUICK-START GUIDE*

- Each IXL site license includes a special administrator account.
- Use this account to manage student and teacher accounts and lead your school to success.
- Sign in often to make the most of your site license!

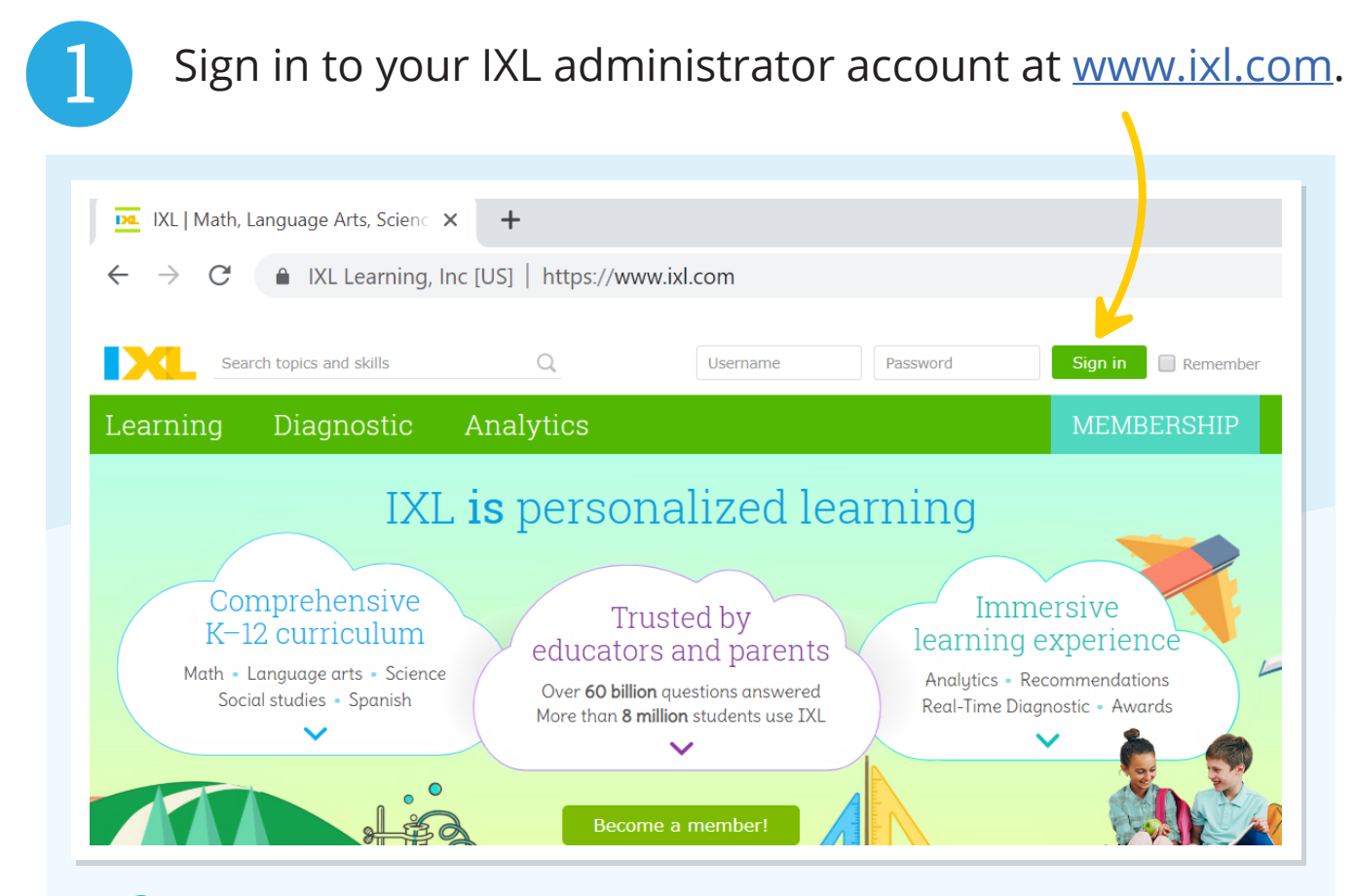

If you don't have your administrator username and password, contact us at help@ixl.com

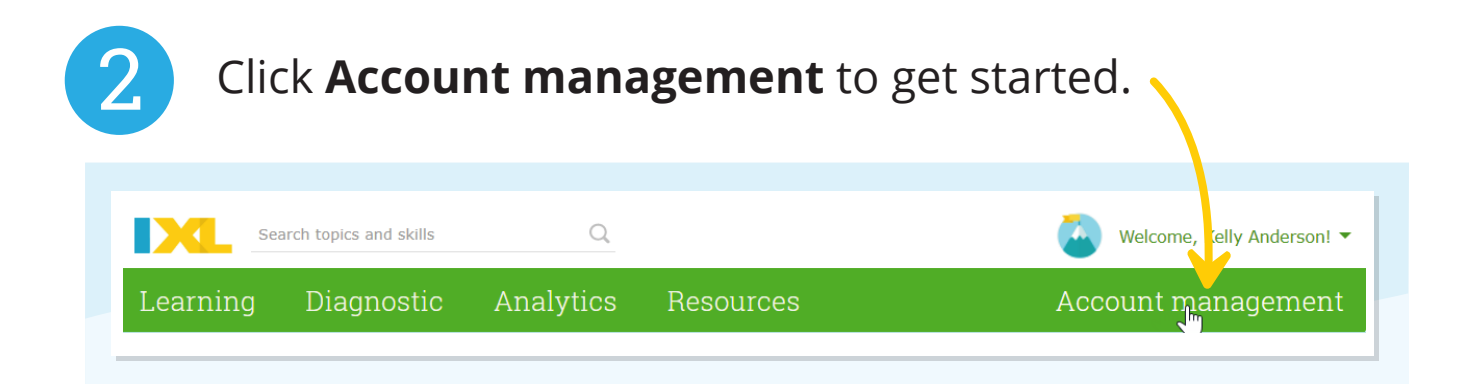

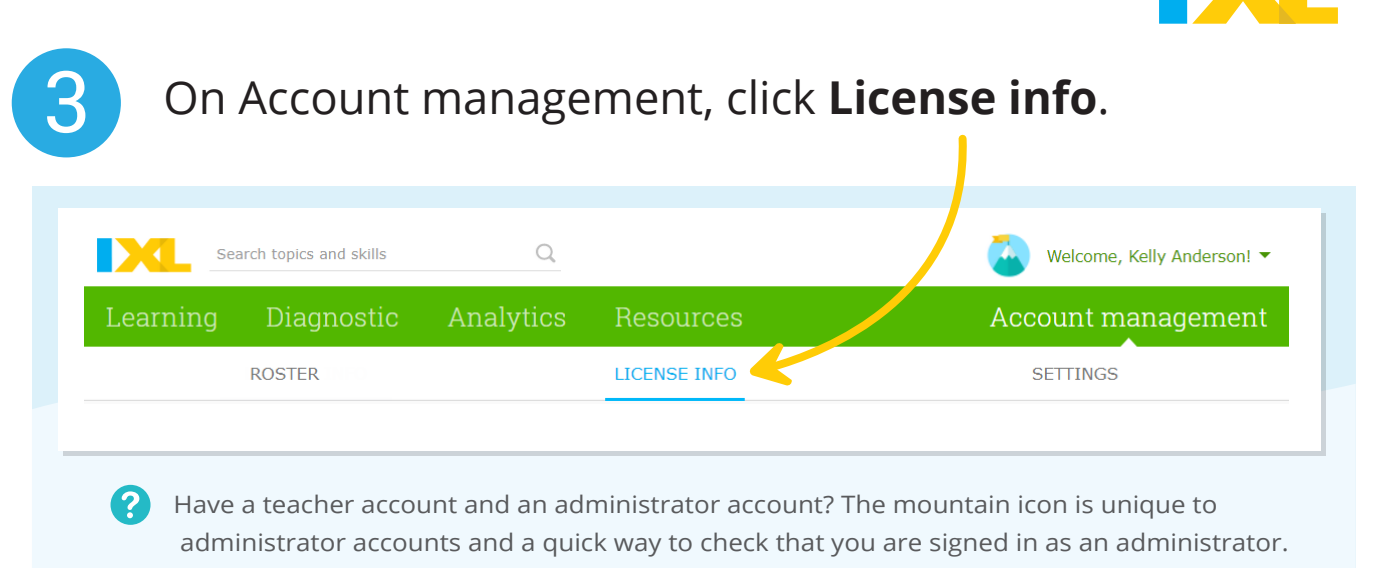

### Verify the contact information for your site license.

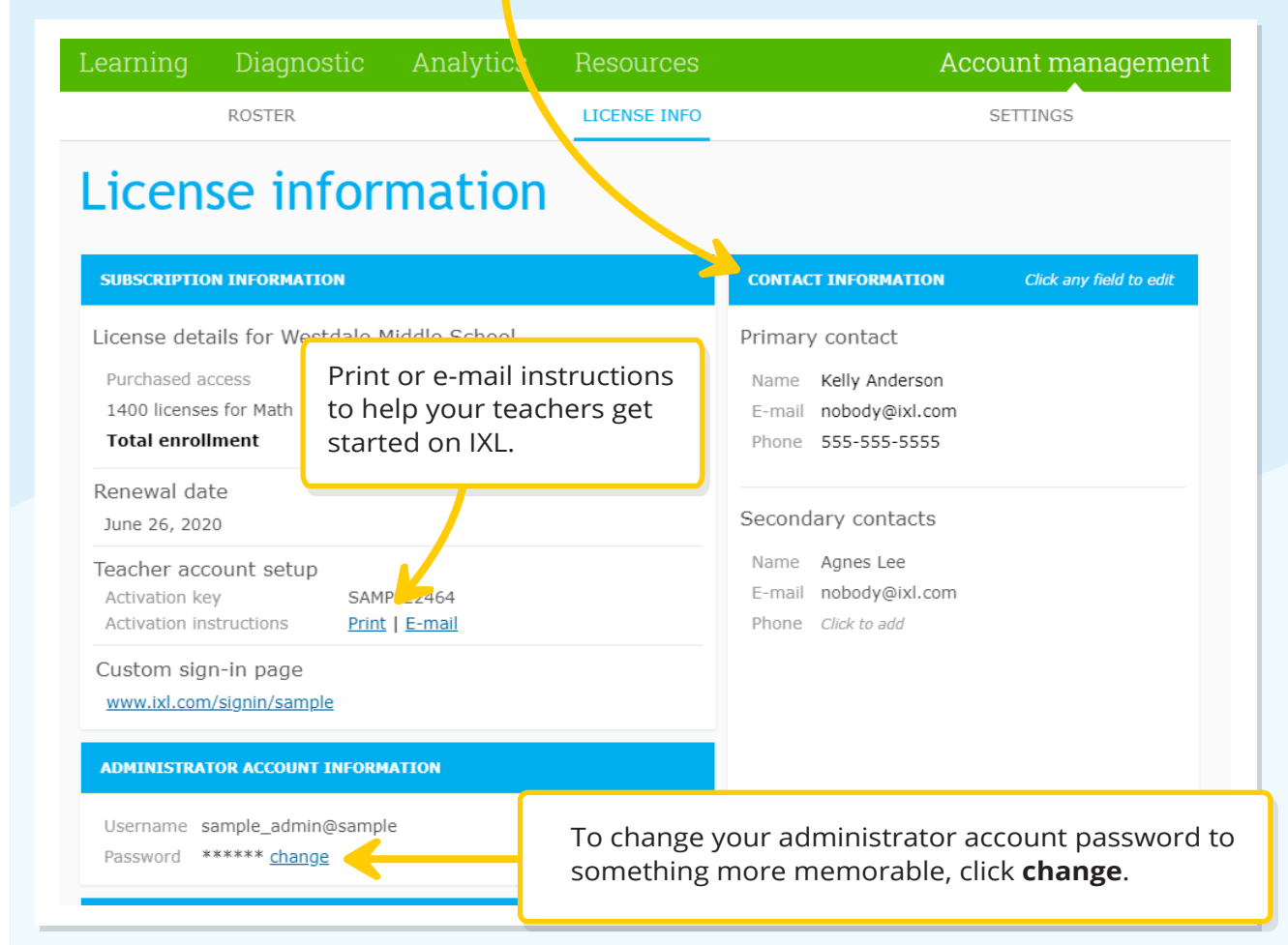

4

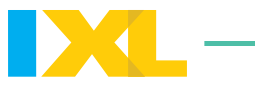

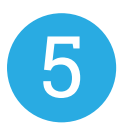

Use this list to add, edit, or remove student accounts. On the Roster tab, select **Students** to see a list of all the student accounts on the master roster of the site license.

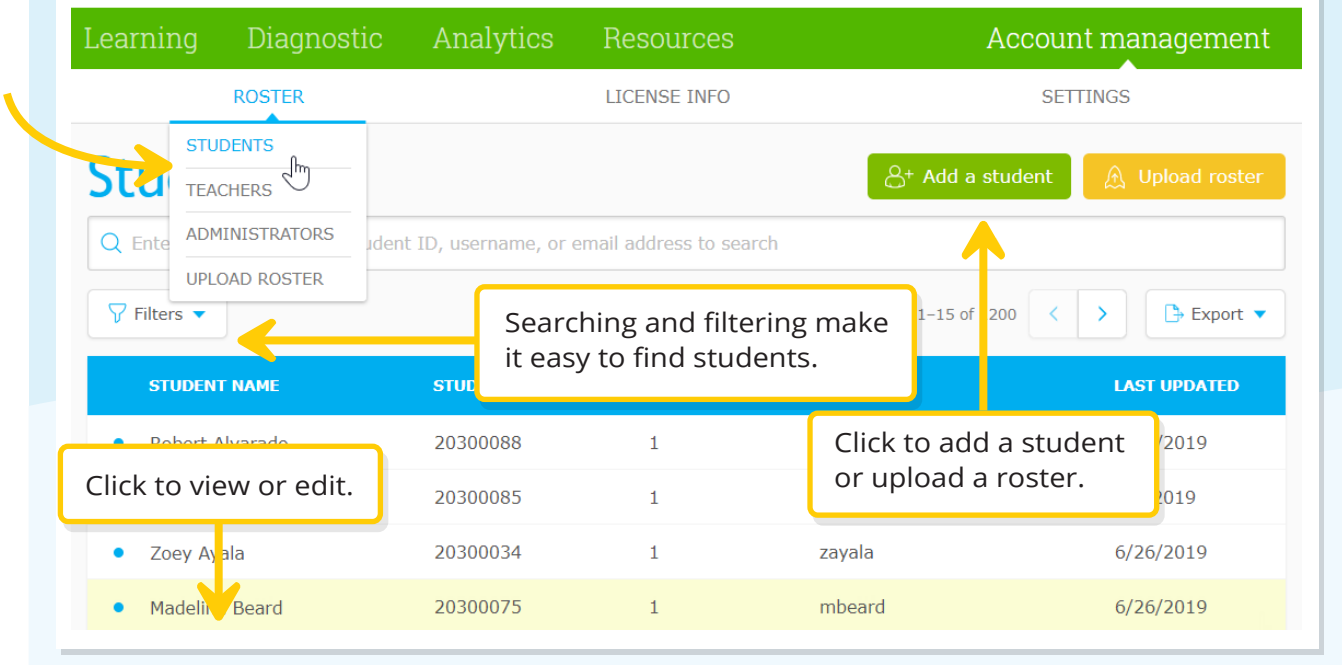

 $6$  After selecting a student, click on the pencil icon to edit.

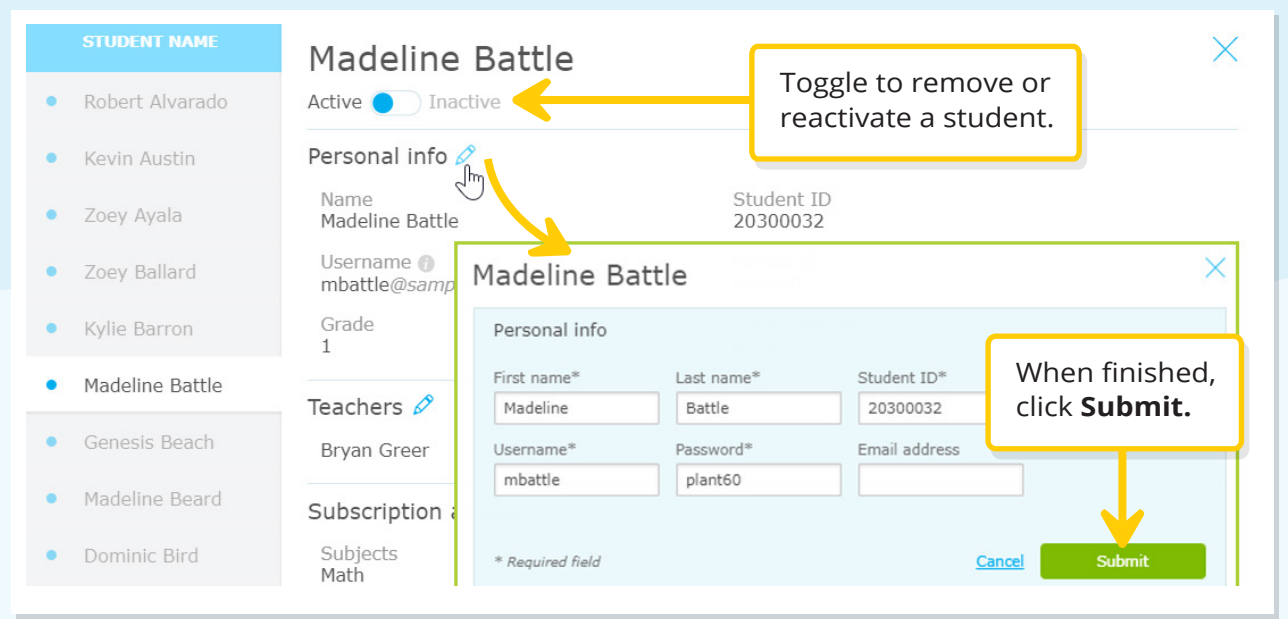

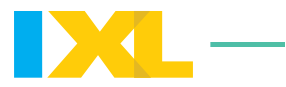

7

On the Roster tab, select **Teachers** to see a list of all the teacher accounts associated with your license. Use this list to add, edit, or delete teacher accounts.

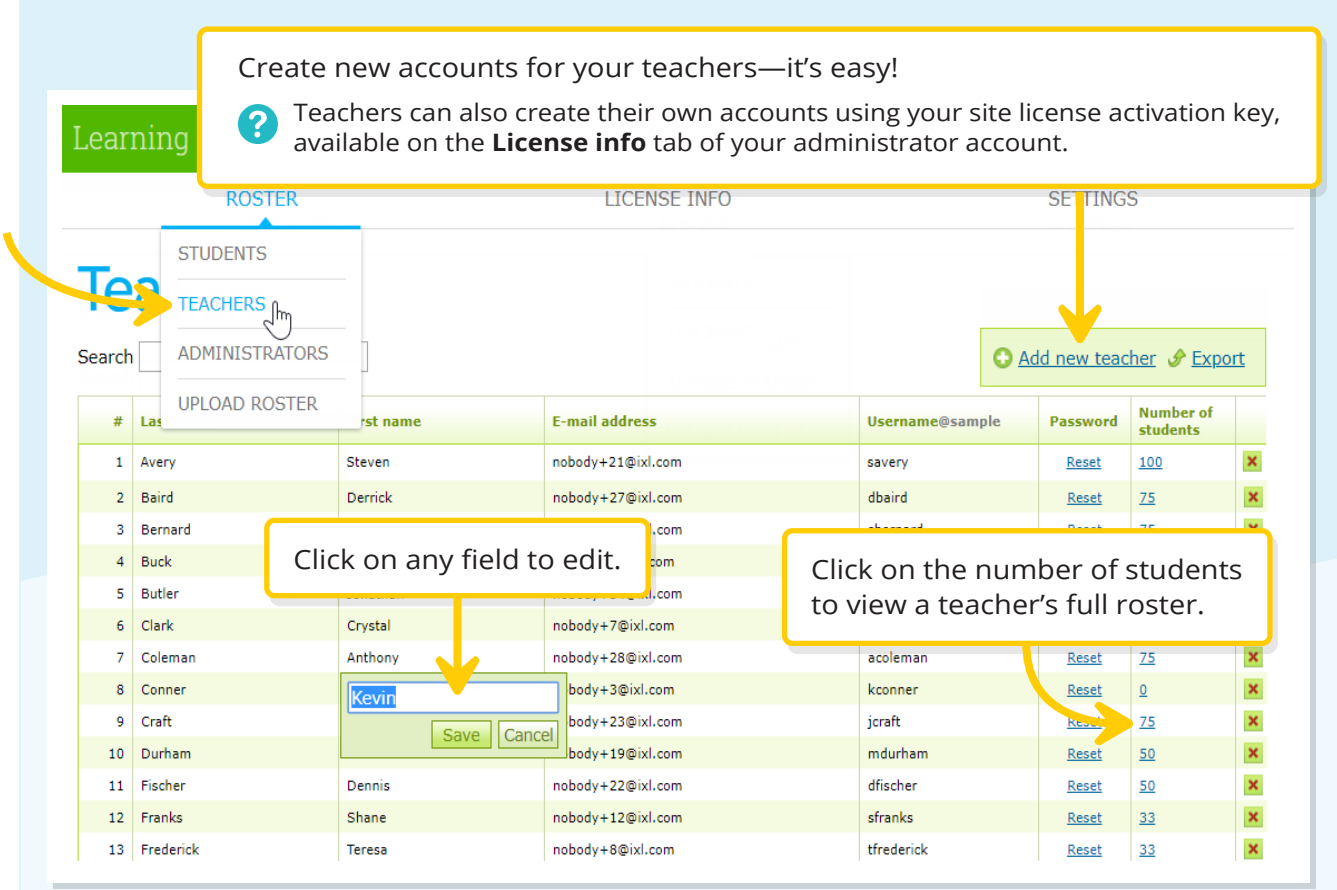

## **Congratulations!**

Your school is ready to use IXL!

Encourage your students and teachers to sign in and explore their accounts.

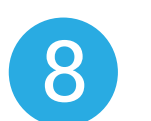

Click **Analytics** to see your School Achievement, Teacher Engagement, and Progress and Growth reports.

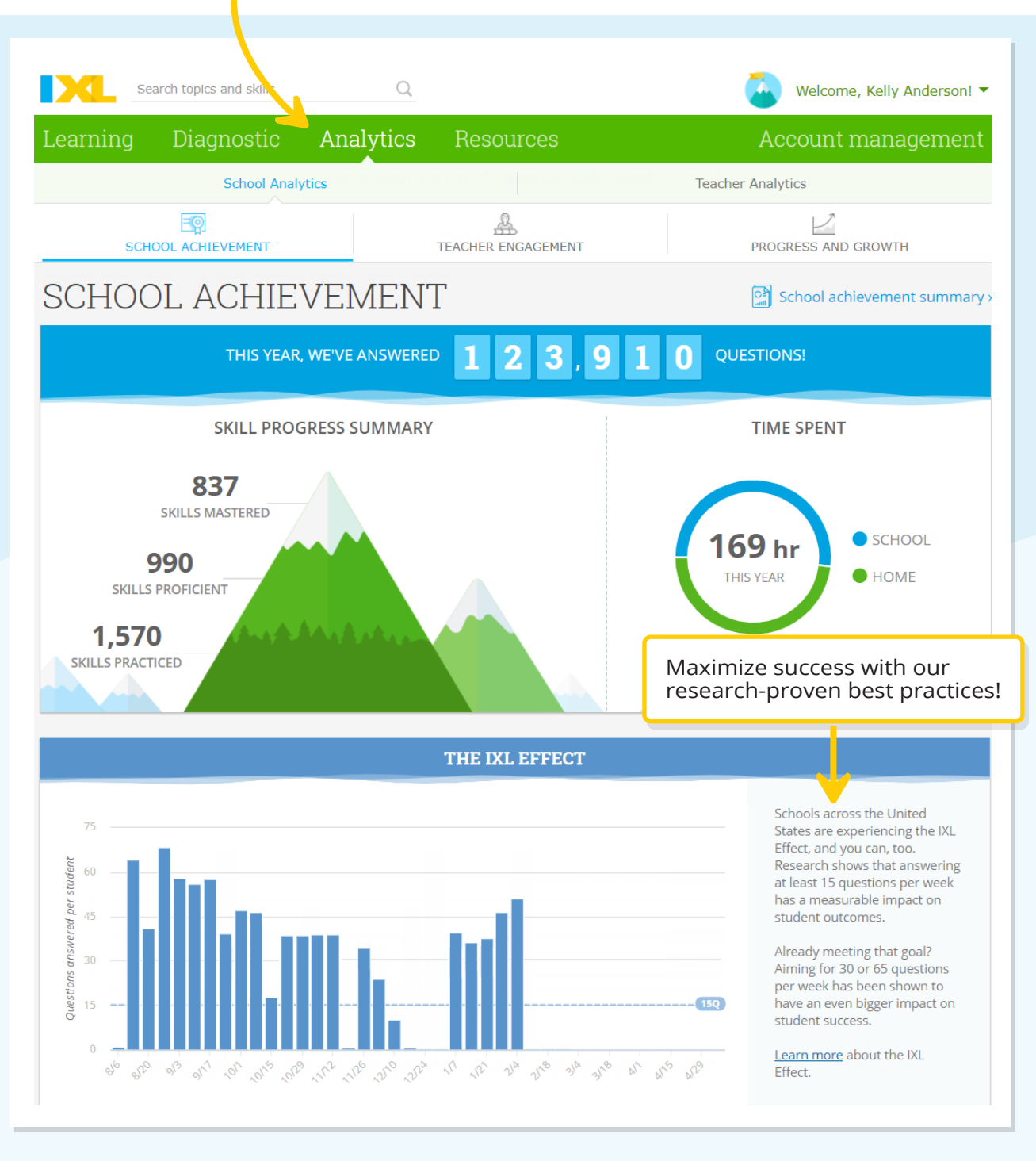

Administrator reports contain data for every student on your site license and are not available through teacher accounts.

?

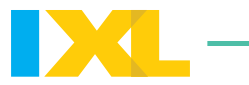

9

For easy reference, you can also view the content on any of the other tabs, just like in your students' and teachers' accounts.

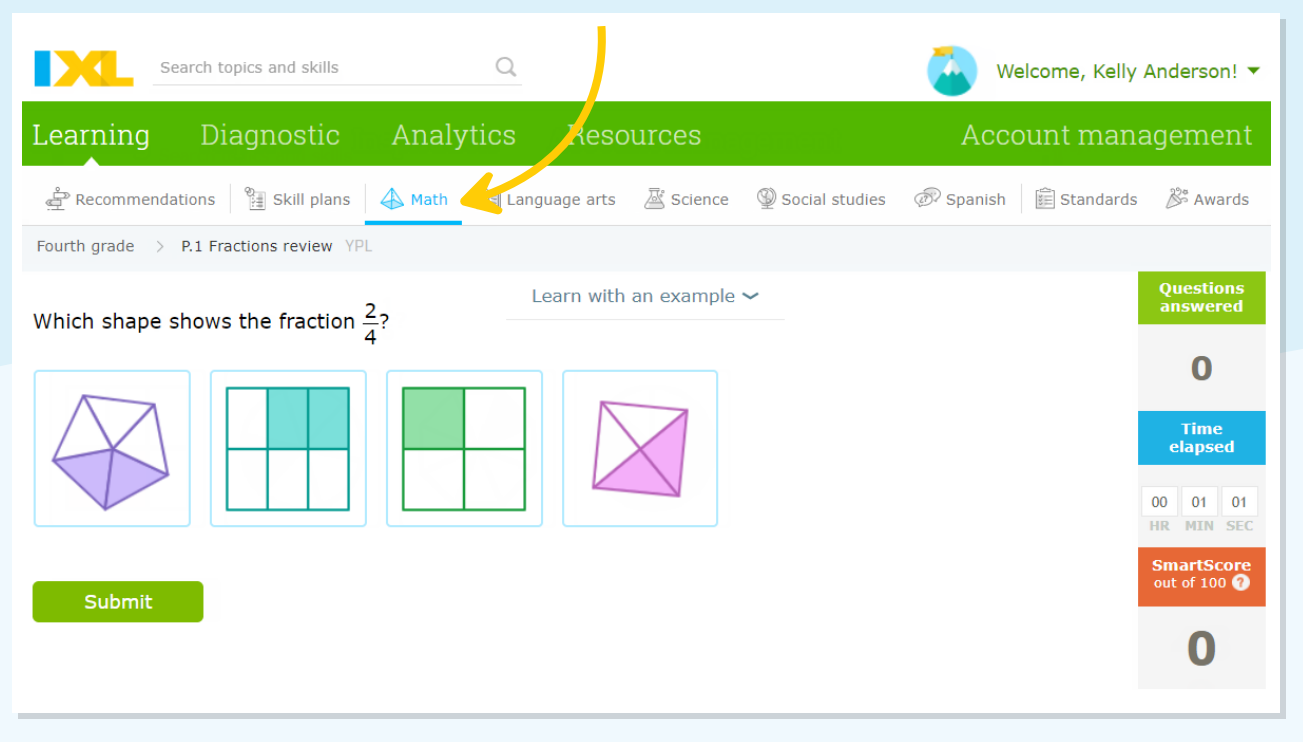

### **Sign in often!**

Your administrator account will help you manage your IXL site license and gain insights into all of your students!